## রসনা মেস, অমর একুশে হল

# ঢাকা বিশ্ববিদ্যালয়

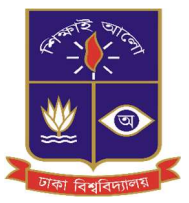

### রসনা মেসের অনলাইন কার্যক্রমে সংযুক্ত হওয়ার পদ্ধতিঃ

- $\bullet$  প্রথমে www.rosona.org ওয়েবসাইটে প্রবেশ করতে হবে।
- $\bullet$  এরপর মেনুবারে গিয়ে "Membership Application" বাটনে ক্লিক করে Application Form পূরণ করেত হেব।
- $\bullet$  ইমেজ কমপ্রেস(Compress) করার প্রয়োজন হলে তা www.resizepixel.com ওয়েবসাইট থেকে করা যাবে।

### ল¢ণীয়ঃ

• Application সাবমিট করার পর ইমেইলে ভেরিফিকেশন লিংক যাবে। লিংকে ক্লিক করে ভেরিফিকেশন সম্পন্ন করতে হবে। ভেরিফিকেশন ইমেইল ইনবক্সে খুঁজে না পেলে স্প্যাম ফোল্ডার খজতে হবে। ইমেইল ভেরিফিকেশন সম্পন্ন হলে হল ভেরিফিকেশনের জন্য অপেক্ষা করতে হবে। হল ভেরিফিকেশন সম্পন্ন হয়ে গেলে লগইন করে ড্যাশবোর্ডে প্রবেশ করা যাবে।

#### ড্যাশবোর্ড থেকে মিল অন/অফ করার পদ্ধতিঃ

- পরবর্তী দিনের মিল আগের দিন রাত ১১.৫৯ টার আগ পর্যন্ত অন/অফ করা যাবে।
- প্রতি মাসের ১ তারিখের মিল আগের মাসের শেষ দিন সকাল ১১টা থেকে পরবর্তী দিন সকাল ৭টা পর্যন্ত অন/অফ করা যােব।
- ডাইনিং কার্ড বাতিল করতে চাইলে অনলাইনে "রিজাইন মেম্বার"-এ আবেদন করতে হবে।
- বর্তমান মাসের শেষ দিন মিল চালু থাকলে পরবর্তী মাসের ১-৮ তারিখ পর্যন্ত মিল স্বয়ংক্রিয় ভাবে চালু হবে। যদি মাসের শেষদিন মিল বন্ধ থাকে তাহলে পরবর্তী মাসের ১-৮ তারিখের মিল বন্ধ থাকবে।